Ai nuovi telefoni è associato un "profilo" che identifica la persona che usa il telefono.

Con il telefono in stato "Logged Out" si possono chiamare solo gli interni di Ateneo (cat. 2) e le chiamate in ingresso vengono ridirette al centralino.

Effettuato il "login" si attiva il telefono per tutte le chiamate previste dalla propria categoria.

### **Log in e Log Out del profilo**

- Premere il tasto **Menu**
- •Selezionare la voce **Services**.
- • Inserire le proprie credenziali (**UserID: usernameSCU Pin: come impostato**).
- A questo punto si è loggati sull'apparecchio col proprio profilo.
- • Per il Log Out ripetere gli stessi passaggi

## **Impostazione/Modifica del PIN**

Accedere alla URL seguente con **Username/Password** delle credenziali **SCU**.

<https://192.168.119.210/ccmuser>

### **Descrizione categorie**

- 02 Solo Interni
- 04 Nazionali
- 07 Nazionali + Tutti i Cellulari
- 10 Tutte le destinazioni

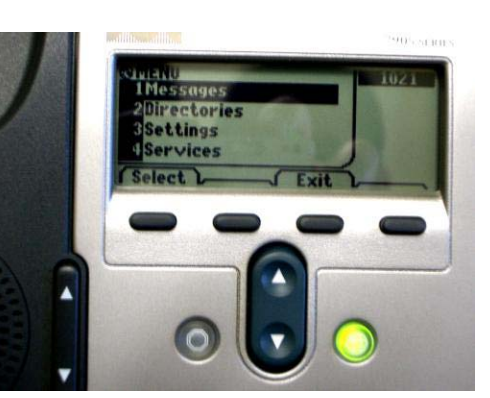

Ai nuovi telefoni è associato un "profilo" che identifica la persona che usa il telefono.

Con il telefono in stato "Logged Out" si possono chiamare solo gli interni di Ateneo (cat. 2) e le chiamate in ingresso vengono ridirette al centralino. Effettuato il "login" si attiva il telefono per tutte le chiamate previste dalla propria categoria.

# **Log in e Log Out del profilo**

- •Premere il tasto **Menu**
- •Selezionare la voce **Services**.
- • Inserire le proprie credenziali (**UserID: usernameSCU Pin: come impostato**).
- A questo punto si è loggati sull'apparecchio col proprio profilo.
- • Per il Log Out ripetere gli stessi passaggi

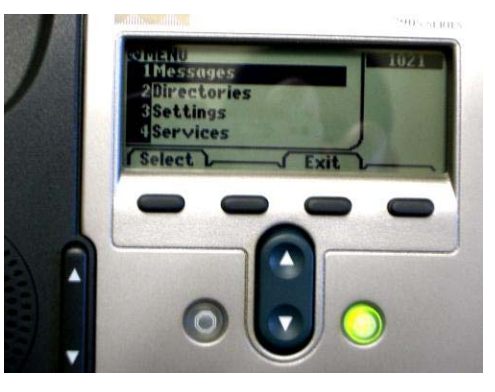

## **Impostazione/Modifica del PIN**

Accedere alla URL seguente con **Username/Password** delle credenziali **SCU**.

### <https://192.168.119.210/ccmuser>

#### **Descrizione categorie**

- 02 Solo Interni
- 04 Nazionali
- 07 Nazionali + Tutti i Cellulari
- 10 Tutte le destinazioni